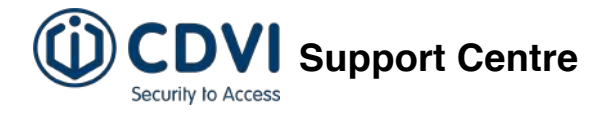

# **How do I programme my 2EASY CDV-96KP keypad?**

The CDV-96KP keypad is a door entry station for use with the 2EASY range of products. It can be installed indoors or outdoors and benefits from a touch-sensitive keypad and highresolution camera.

Programming the CDV-96KP is quick and simple - follow the steps below to learn how.

Before you start any programming, you will need to **enter programming mode**. To do this, you will need to enter the master code on the keypad. By default, the master code is **1234#**. When you hear **two short beeps** followed by **one long beep**, you will know that you've successfully entered programming mode. When you are finished programming, you can **exit programming mode** by pressing **\*** (asterisk). You will hear **one long beep** to confirm that you have exited.

#### **SETTING THE USER CODE FOR RELAY 1**

There are 2 relays available on this keypad. In Relay 1, there are **39** memory slots for different user codes.

You can use as few as **one** or as many as **39** different codes. The memory slots in Relay 1 are numbered from **20 to 59**.

To set the user code for memory slot number 20, first **enter programming mode**. Then, enter **20#** on the keypad, followed by the code you want to set, followed by **#**.

To set the user code for any other slot, **enter programming mode**, then enter the number of the slot plus **#**, then the code, then **#** again.

 $\Box$  NOTE: User codes can be any combination of numbers, from one digit to 12 digits long.

## **SETTING THE USER CODE FOR RELAY 2**

In Relay 2, there are **39** memory slots for different user codes, numbered from **60 to 99**.

To set the user code for memory slot number 60, first **enter programming mode**. Then, enter **60#** on the keypad, followed by the code you want to set, followed by **#**.

To set the user code for any other slot, enter **programming mode**, then enter the number of the slot plus **#**, then the code, then **#** again.

NOTE: To activate Relay 2 on this keypad, a **[CDV-RLC](https://cdvi.co.uk/catalogue/2easy-accessories/cdv-rlc)** will need to be included in your installation. If you are not sure, check with your installer.

## **SETTING THE MASTER CODE FOR PROGRAMMING**

By default, the master code for programming the keypad is **1234#.**

To change the master code, first **enter programming mode**. Then enter **01#** on the keypad, followed by the **new master code** you want to set, followed by **#**.

 $\Box$  NOTE: The master code can be any combination of digits, from one digit to 12 digits long.

## **SETTING THE LOCK RELAY OUTPUT**

To set the lock relay output to either **normally open** or **normally closed**, first **enter programming mode**.

Then, enter **04#** on the keypad, followed by either **0#** for **normally open** or **1#** for **normally closed**.

## **SETTING THE LOCK RELAY TIME**

To set the lock relay time, first **enter programming mode**.

Then, enter **03#**, followed by the number of seconds you want to set, followed by **#** again. Ensure that the number of seconds is entered in a two-digit format, e.g. for **five seconds** enter **05#**.

NOTE: The lock relay time can be set at anything from **1 second** to **99 seconds**.

#### **SETTING THE DOOR STATION ADDRESS**

To set the door station address, first **enter programming mode**.

Then, enter **12#**, followed by the door station address you want to set (either **0**, **1**, **2**, or **3**), followed by **#** again.

### **SETTING THE KEYPAD KEYS TO BE PERMANENTLY LIT**

To set the keypad to have permanently lit keys, first **enter programming mode**.

Then, enter **02#**, followed by **00#**.

Entering **00#** sets the keypad keys to be always lit, but you can also set it to a chosen number of seconds, from **10 to 99 seconds**.

To do this, enter programming mode, then enter **02#** followed by the number of seconds, followed by **#** again.

#### **SETTING THE MICROPHONE VOLUME**

To set or change the microphone's volume, first enter programming mode.

Then, enter **10#** followed by your choice of volume, followed by **#**. The scale goes from **0 to 9**, and the default volume is **7**.

#### **SETTING THE SPEAKER VOLUME**

To set or change the speaker volume, first enter programming mode.

Then, enter **11#** followed by your choice of volume, followed by **#**. The scale goes from **0 to 9**, and the default volume is **7**.

#### **EXITING PROGRAMMING MODE**

To exit the programming mode, just press the **\* (asterisk)** key. You will hear **one long beep** to confirm that you have **left programming mode**.

#### **RESETTING THE KEYPAD**

If you don't know your master code or have forgotten it, you can **reset** the keypad.

First, **power off** the CDV-96KP, and leave it **fully powered off** for at least **five seconds**.

Then, turn it back on again, and **within three seconds** of powering, **press and hold the call button** until you hear a **long beep**. When you hear it, **release** the call button.

This will reboot the door station and restore the **factory default settings**, including the default master code: **1234#**.

https://support.cdvi.co.uk/portal/en/kb/articles/how-do-i-programme-my-2easy-cdv-96kp-keypad